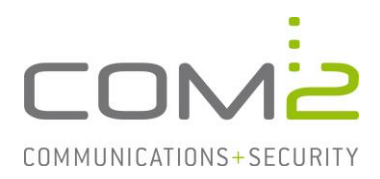

### Produkt: TWINFAX **Kurzbeschreibung: Wahlwiederholungen in Twinfax konfigurieren**

*Diese Anleitung hilft Ihnen, das nachfolgend geschilderte Problem zu beheben. Dazu sollten Sie über gute bis sehr gute Kenntnisse im Betriebssystem Windows verfügen. Im Zweifelsfall empfehlen wir, einen Spezialisten hinzuzuziehen. Die com2 Communications & Security GmbH gibt keine Funktionsgarantie und übernimmt keine Haftung für Schäden oder Verlust an Hard- oder Software und/oder Datenbeständen, die durch Anwendung dieser Anleitung entstehen könnten.*

# **Anzahl der Wahlversuche konfigurieren**

Ist die Gegenstelle besetzt werden standardmäßig bis zu 3 Wahlwiederholungen ausgeführt. Der Status des zuletzt ausgeführten Versuchs wird im Journal eingetragen.

Reichen 3 Wiederholungen nicht aus kann der Grenzwert auf 12 Wiederholungen erhöht werden:

- Rufen Sie in der Systemteuerung die TWINFAX Gateway Einstellungen auf.
- Unter dem Reiter Erweitert finden Sie die Option 12 Wahlversuche.

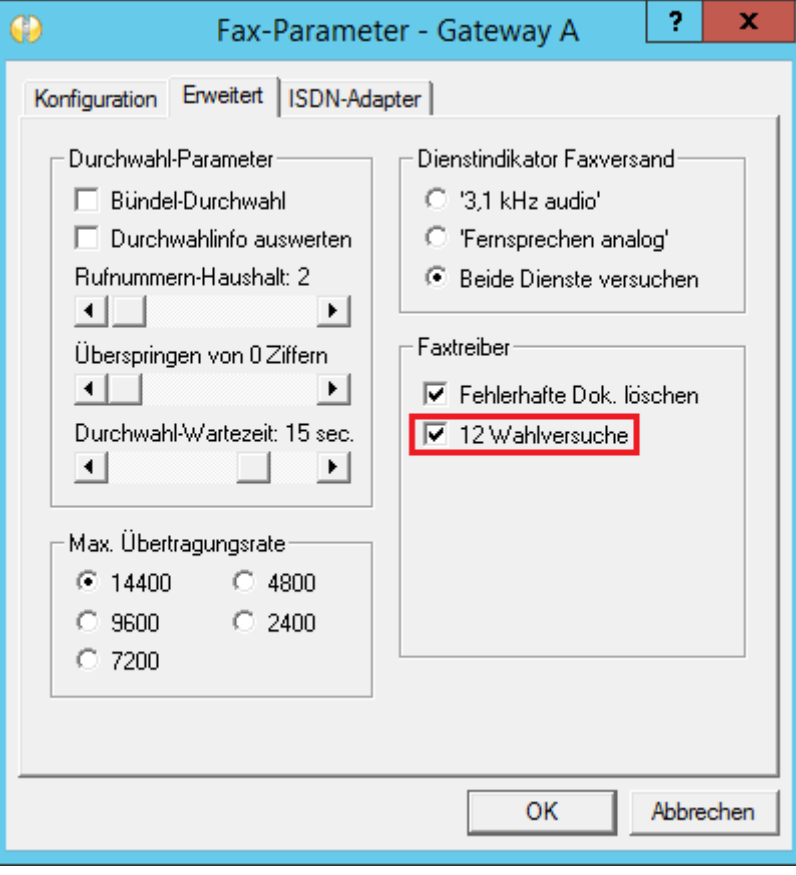

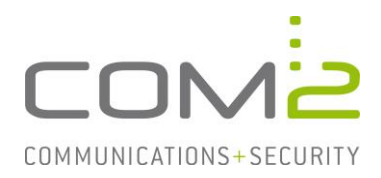

# **Wahlwiederholung bei Timeout**

Per Default wird nur dann eine Wahlwiederholung eingeleitet, wenn die Gegenstelle besetzt ist. Hebt der Empfänger nicht ab, kann Twinfax den Ruf so handhaben, wie als wäre die Gegenstelle besetzt gewesen.

Ergänzen Sie dazu Datei <WINDOWS>\win.ini wie folgt: [WTF] CONTINENTAL=1 BUSY\_ON\_TIMEOUT=1

# **Cause-Mapping**

Eine Wahlwiederholung wird nur dann eingeleitet, wenn die Gegenstelle besetzt ist. Soll in einem Fehlerfall eine Wahlwiederholung durchgeführt werden, kann mit dem Cause-Mapping der Ruf so behandelt werden, als wäre die Gegenstelle besetzt gewesen.

Nach jeder fehlgeschlagenen Faxübertragung erhält Twinfax von der CAPI einen Cause-Wert. Diesen können Sie im Journal in der Spalte Bemerkung einsehen.

Um einen Cause als besetzt zu behandeln, gehen Sie wie folgt vor:

- Erstellen Sie die Datei <TWINFAX>\sys\cause.ini.
- In dieser können Sie die CAPI-Causes auflisten für die Wahlwiederholungen eingeleitet werden sollen:

[CAUSE] 3311=busy 3314=busy 3315=busy

- In der Datei <TWINFAX>\sys\wtf.ini muss nun auf die neu erstellte Datei verwiesen werden:

[WTF] CAUSE\_LOOKUP=C:\PROGRA~2\com2-net\Twinfax\sys\cause.ini

Starten Sie zuletzt den Dienst Twinfax Gateway Service neu.

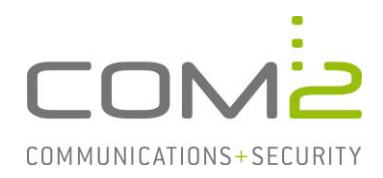

### **Erweitertes Cause-Mapping**

Bei einer Wahlwiederholung wird das gesamte Dokument nochmal neu versendet. Handelt es sich um mehrseitige Faxe, werden somit alle bereits erfolgreich übertragenen Seiten nochmal neu wiederholt.

Mit dem erweiterten Cause-Mapping besteht die Möglichkeit bei der Seite weiterzumachen bei der die Übertragung abbrach. Ist bei der Übertragung der letzten Seite ein Fehler aufgetreten, wird somit nur die letzte Seite nochmal wiederholt.

Die Konfiguration des Features erfolgt in der Datei <TWINFAX>\sys\wtf.ini:

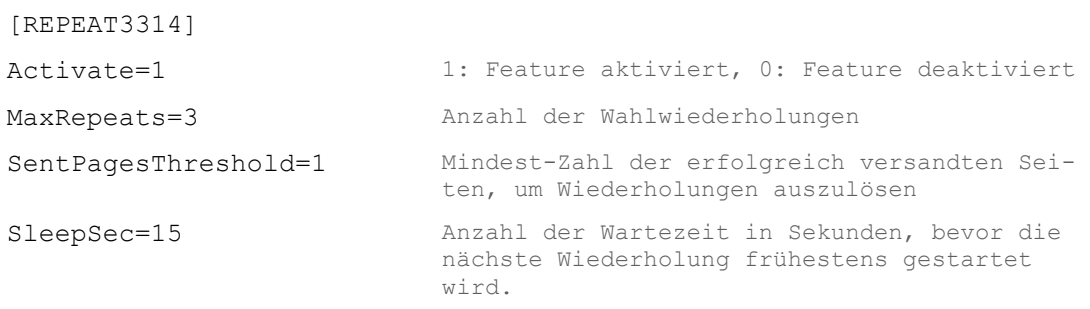

Wie auch bei dem einfachen Cause-Mapping wird eine Liste mit den zu wiederholenden Causes benötigt. Der Inhalt der Datei unterscheidet sich jedoch:

- Erstellen Sie die Datei <TWINFAX>\sys\cause.ini.
- Fügen Sie in dieser die zu wiederholenden Causes wie folgt ein: [RETRY-ABORTED-SEND-CAUSES] RETRY-ABORTED-SEND-CAUSES=3311 3312 3314 3315 349C
- Verweisen Sie in der Datei <TWINFAX>\sys\wtf.ini auf die neu erstellte Datei: [WTF]

CAUSE LOOKUP= C:\PROGRA~2\com2-net\Twinfax\sys\cause.ini

Starten Sie zuletzt den Dienst Twinfax Gateway Service neu.